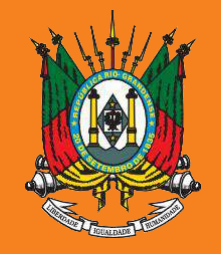

ESTADO DO RIO GRANDE DO SUL **PODER JUDICIÁRIO TRIBUNAL DE JUSTIÇA** 

# **AUXÍLIO-SAÚDE**

# Prestação de Contas

**2021**

## **Manual sistema SALUS**

# **Planos Privados ou DAS**

**Com ou sem IPE Saúde**

Documento versão 1.0, agosto de 2022

#### Acesse o sistema SALUS em https://apps.tjrs.jus.br/salus/login 1

Salus - Auxílio-Saúde

**POSER LOCARD**<br>TRIBUNAL DE JUSTIÇA la.

#### Salus - Auxílio-Saúde

Sistema para cadastro e solicitação de Auxilio-Saúde

- · Esse serviço exige que você se conecte ao gov.br
- · Ao efetuar login você concorda com o Termo de Responsabilidade
- · Você será direcionado ao gov.br e depois retornará para concluir o processo

Entrar com o gov.br

O Tribunal de Justiça do Estado do Rio Grande do Sul utiliza cookies em seus portais com o objetivo de melhorar a experiência de navegação e para geração de estatísticas de utilização.

Política de Privacidade Ciente

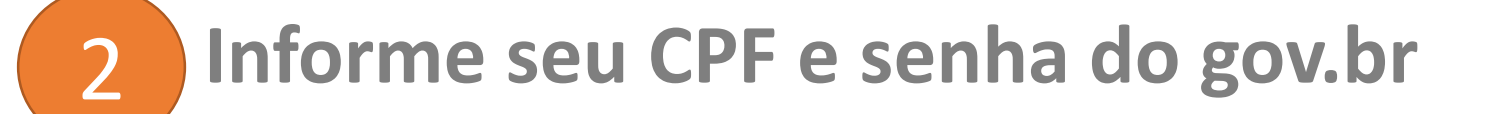

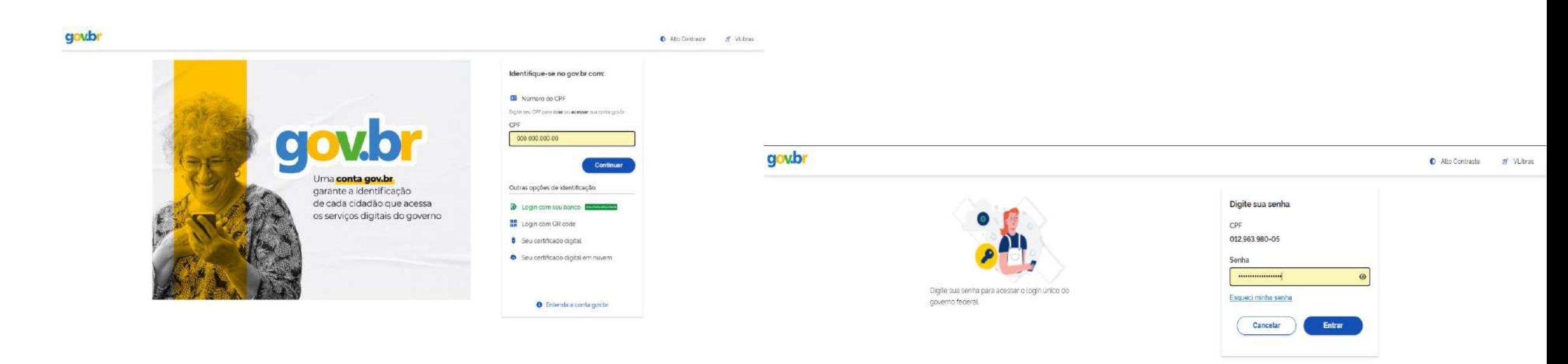

Ficou com dúvidas?

## 3 **Clique em Prestação de contas**

### Auxilio-Saúde Páginas Página Inicial  $\Omega$  $\overline{\mathsf{S}}$ Beneficiário 自 Prestação de contas Dependentes 自 Planos de Saúde 目 Ressarcimento Ressarcimento de 目 Competências Anteriores Má Relatórios

 $\equiv$  Salus - Auxílio-Saúde

### **ROBELLOCARE**<br>TRIBUNAL DE JUSTIÇA lō. **Bem Vindo!** Salus - Sistema de Auxílio-Saúde • Consulte o regulamento do auxílio-saúde em: https://www.tjrs.jus.br/novo/auxiliosaude/auxilio-saude-regulamento/ · Para informações sobre o benefício, acesse: https://www.tjrs.jus.br/novo/auxiliosaude/ · Para informações sobre a prestação de contas, acesse: https://www.tirs.jus.br/novo/auxiliosaude/auxilio-saude-prestacao-de-contas/  $-$  Menus Beneficiário - Confirmação de dados pessoais do(a) titular Dependentes - Cadastramento de dependentes Planos de Saúde - Cadastramento de planos de saúde Ressarcimento - Solicitação de auxilio-saúde Ressarcimento de Competências Anteriores - Solicitação de meses anteriores

### **Clique em Preencher**  $\overline{4}$

#### $\equiv$  Salus - Auxílio-Saúde

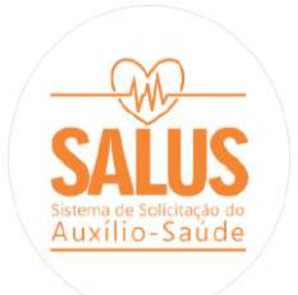

Páginas

#### d Página Inicial

 $\overline{\mathsf{D}}$ Beneficiário

#### 自 Prestação de contas

- et Dependentes
- 自 Planos de Saúde
- 目 Ressarcimento
- Ressarcimento de 目 Competências Anteriores
- $M_{\rm Q}$ Relatórios

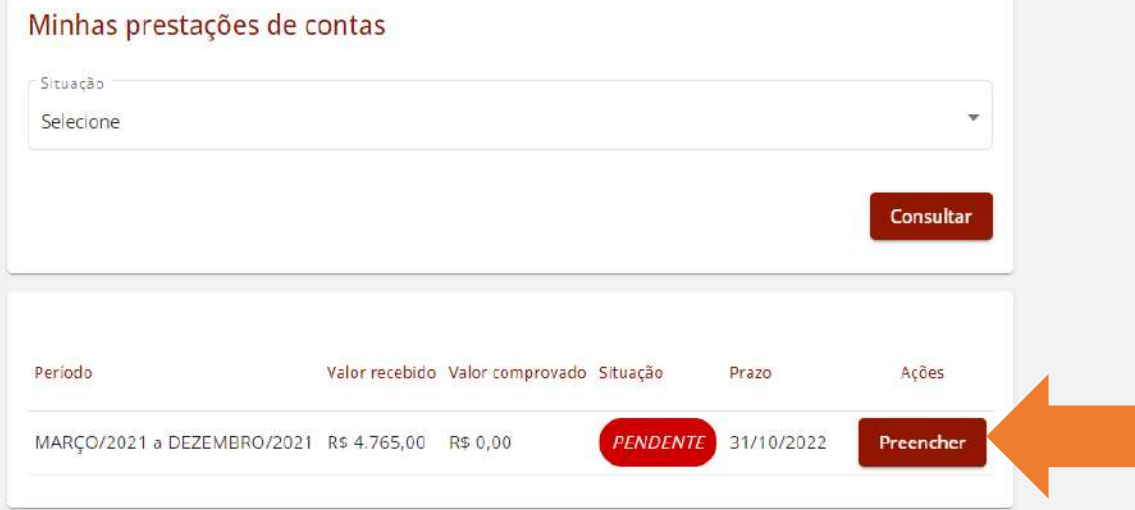

M

PODER JUDICIÁRIO<br>TRIBUNAL DE JUSTIÇA

### 5 **Informe os valores desembolsados mensalmente**

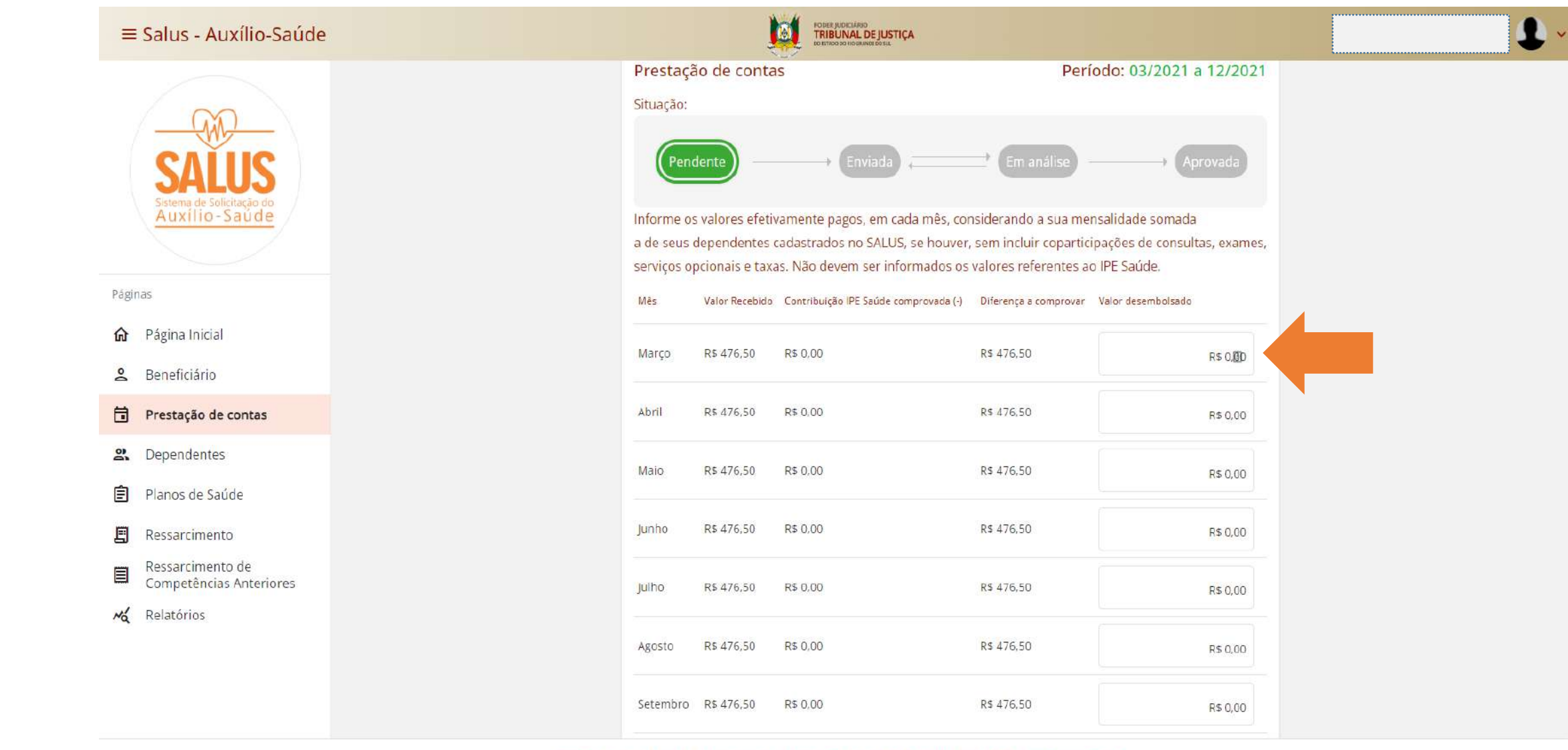

## 6 **Clique em Salvar e em Avançar**

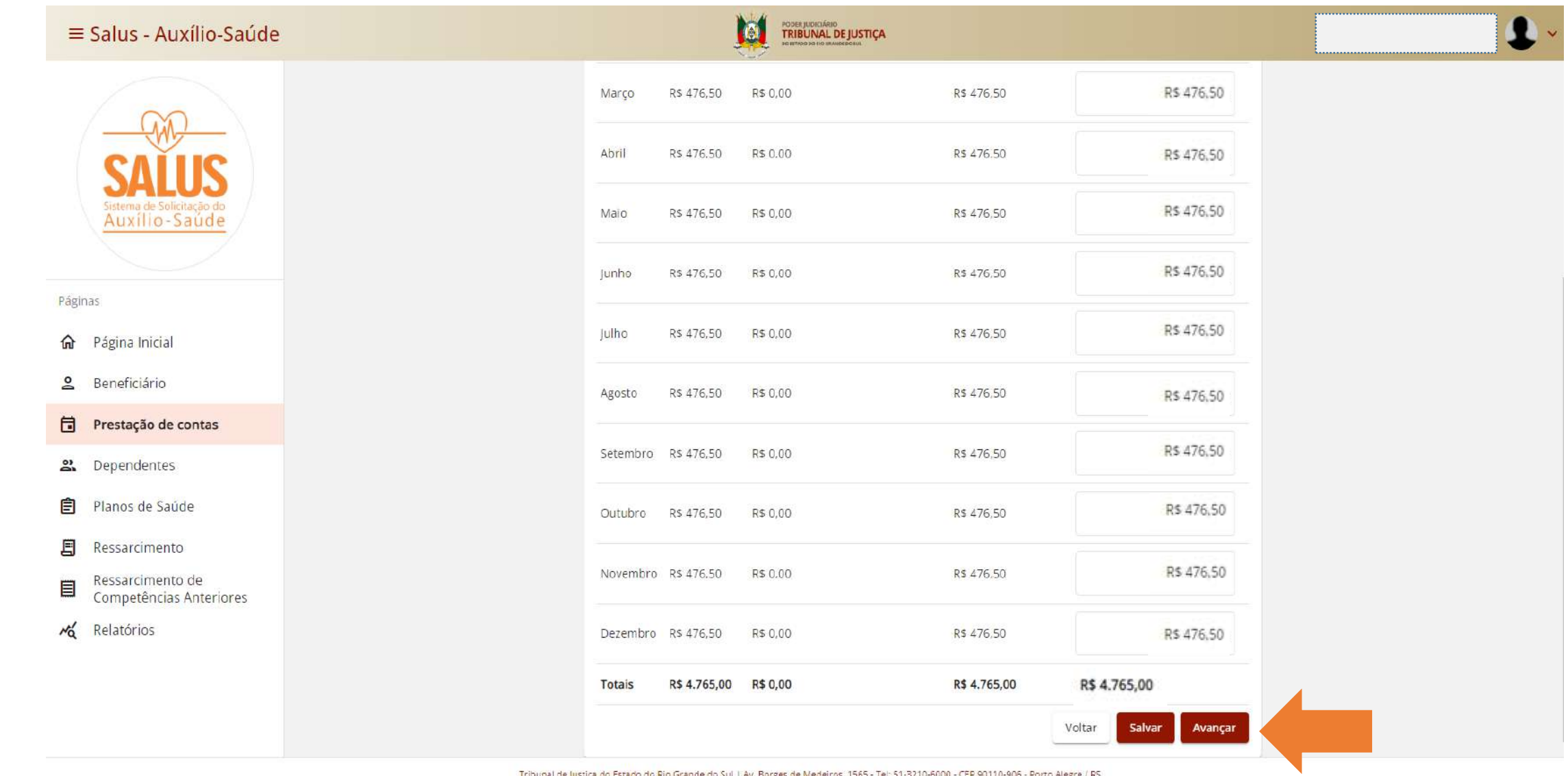

Tribunal de Justiça do Estado do Rio Grande do Sul | Av. Borges de Medeiros, 1565 - Tel: 51-3210-6000 - CEP 90110-906 - Porto Alegre / RS

Copyright @ 2022 - DITIC - Direção de Tecnologia da Informação e Comunicação - Todos os direitos reservados - Salus - Auxílio-Saúde v1.13.0 / API v1.9.0

### 7 **Consulte o resumo dos valores informados na tela anterior**

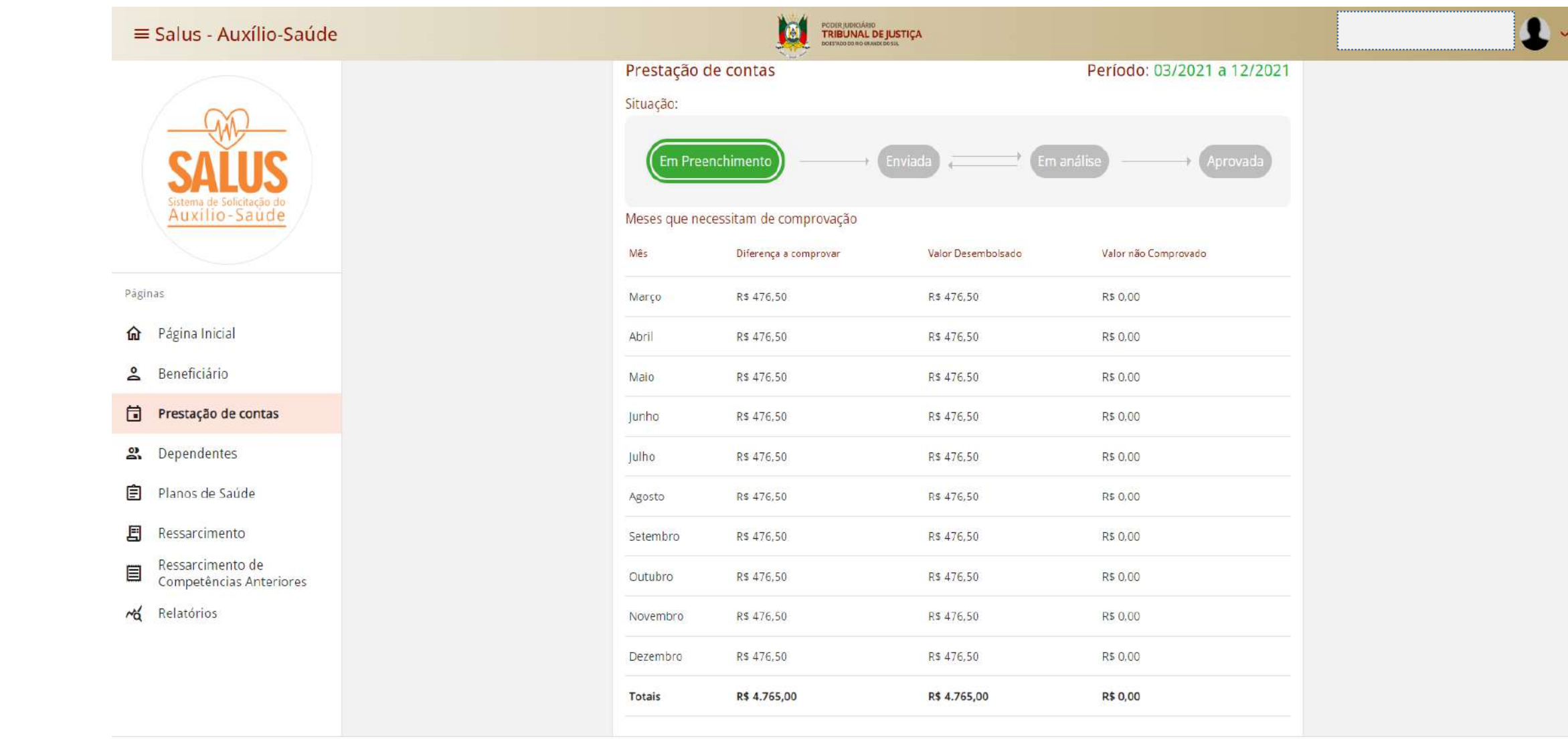

#### Informe o mês inicial e final de cada documento, conforme seu caso 8

William

 $\equiv$  Salus - Auxílio-Saúde

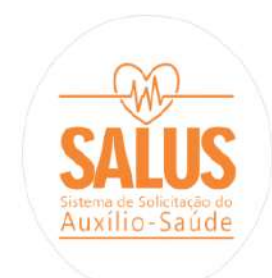

Páginas

**命** Página Inicial

8 Beneficiário

**同** Prestação de contas

Dependentes

**自** Planos de Saúde

且 Ressarcimento

Ressarcimento de 目 Competências Anteriores

Ma Relatórios

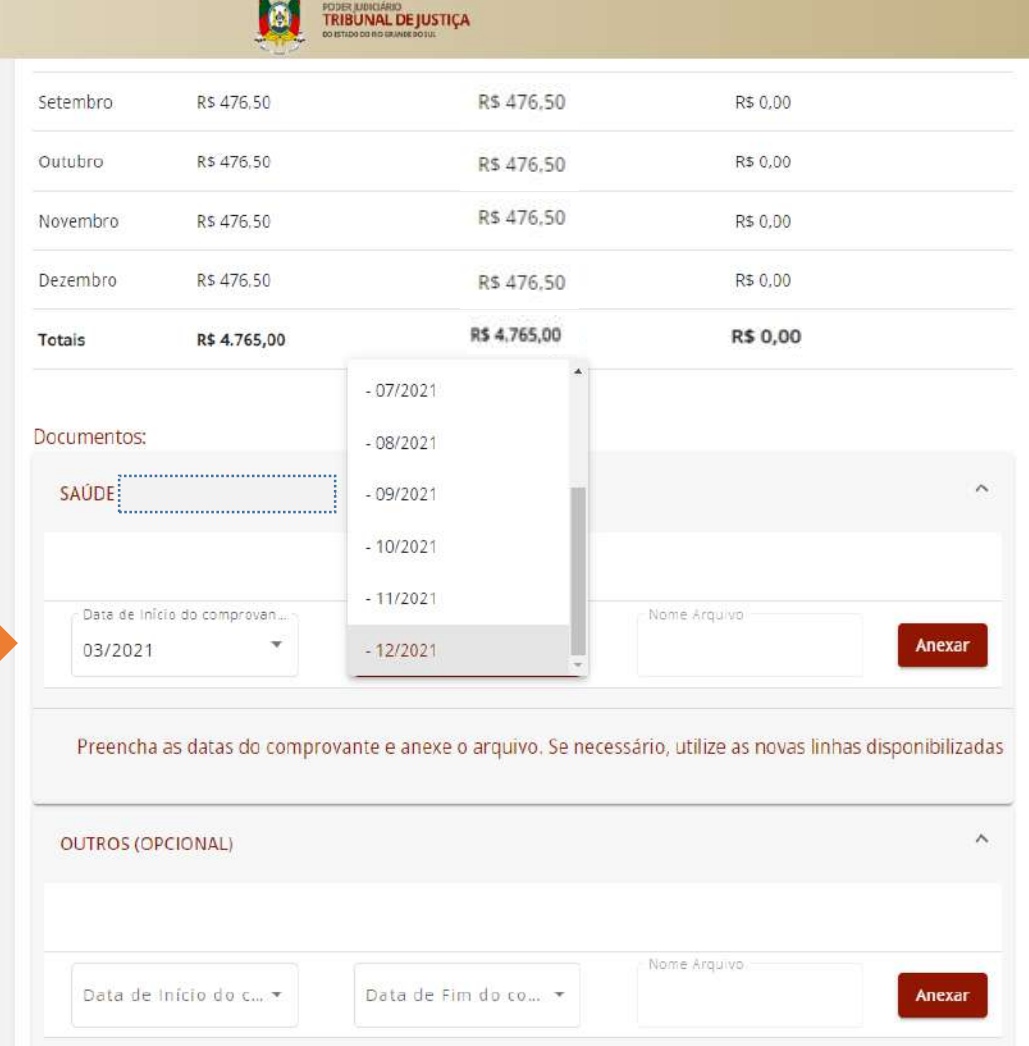

# 9 **Clique em Anexar e localize o arquivo em seu computador**

**TRIBUNAL DE JUSTIÇA**  $\equiv$  Salus - Auxílio-Saúde I Ø Documentos: SAÚDE:  $\widehat{\phantom{a}}$ Data de Início do comprovan... Data de Fim do comprovante Nome Arquivo:  $\mathbf{v}$ ۷ Anexar 03/2021 12/2021 Auxilio-Saúde Preencha as datas do comprovante e anexe o arquivo. Se necessário, utilize as novas linhas disponibilizadas  $P\hat{a}g$  Abrir Trestação de Contas volto de Pesquisar Prestação de Contas em contras em contras de Contas de Contas em contras de Contas de Contas de Contas de Contas de Contas de Contas de Contas de Contas de Contas de Contas de Contas ▼ 个 → Este Computi 仚 Nova pasta Organizar \*  $\overline{a}$ Nome Acesso rápido Comprovante 2021 05/07/2022 18:53 Adobe Acrobat D... 1,400 KB 自 Nome Arquivo Este Computador a de Fim do co... \* Anexar 의. Rede 自 目 larecimentos e informações complementares (máximo de 1.000 caracteres): 目 cpersonalizados Nome:  $\ddot{x}$  $\vee$ Abrir Cancelar Voltar Enviar Salvar

### **Repita o passo 9, na linha seguinte, quantas vezes forem necessárias, de acordo com a sua documentação** 10

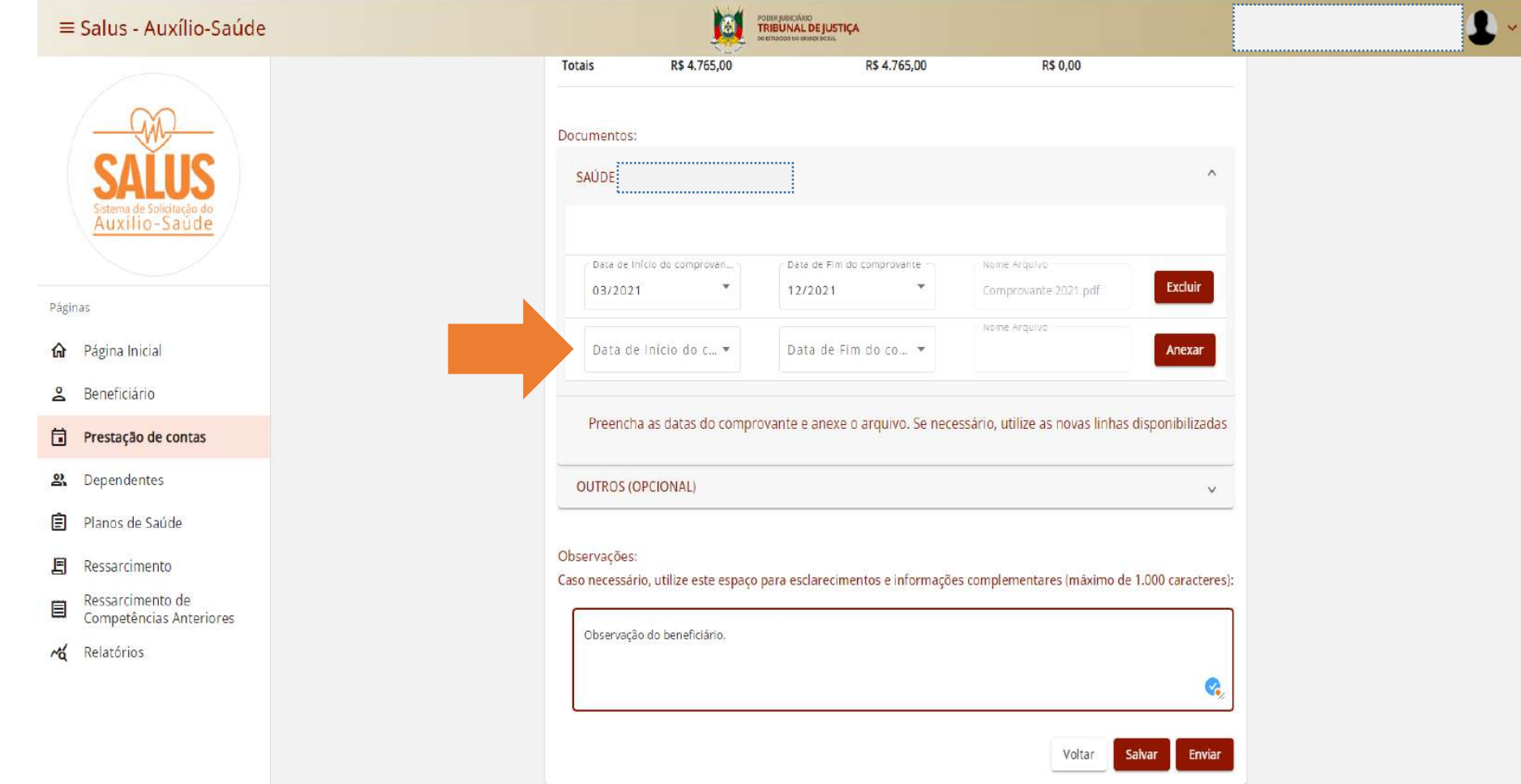

#### Clique em Salvar e em Enviar 11

命

**Po** 

 $\Box$  $\mathbf{a}$ 

自

目

目

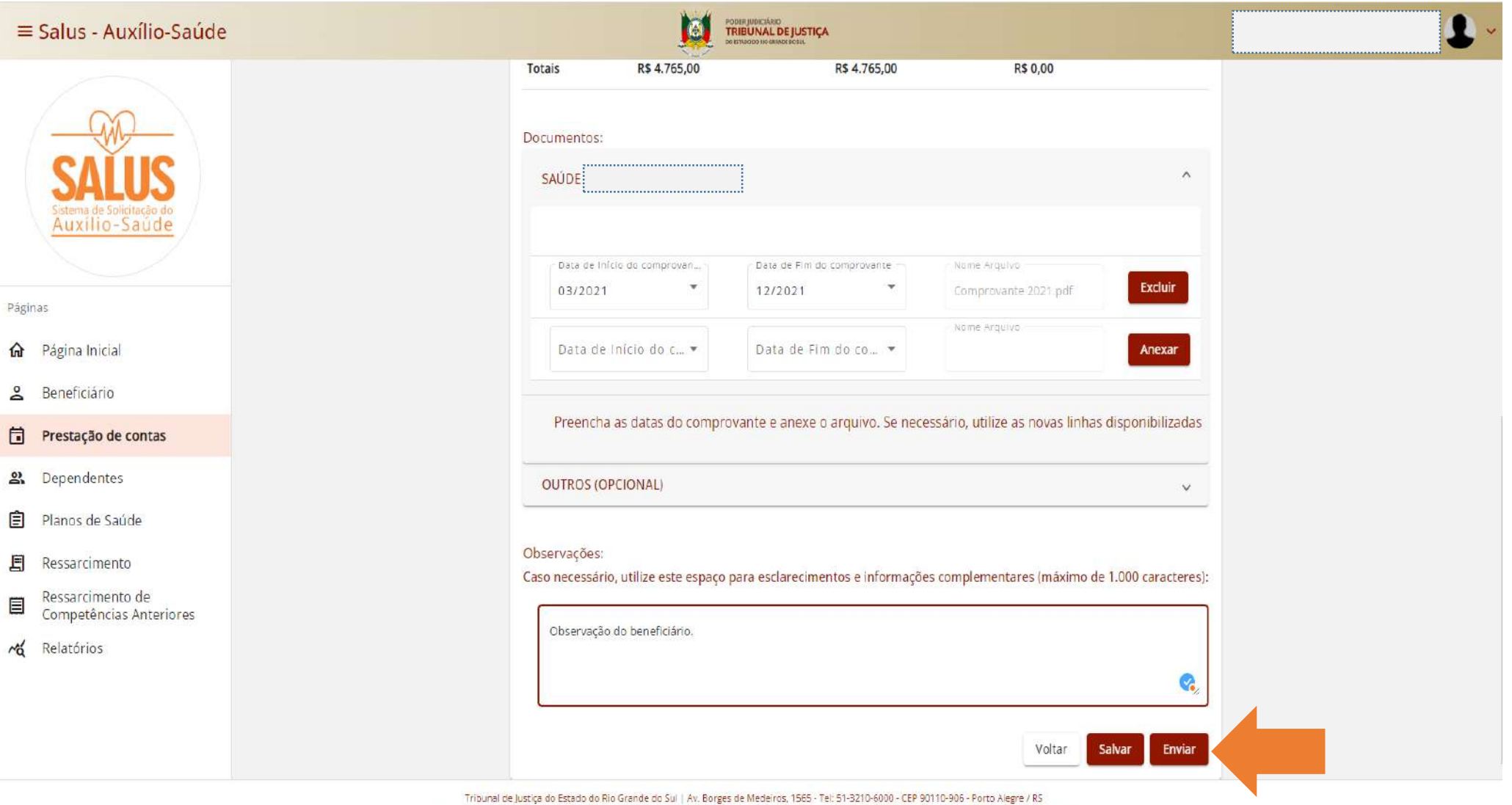

Copyright @ 2022 - DITIC - Direção de Tecnologia da Informação e Comunicação - Todos os direitos reservados - Salus - Auxílio-Saúde v1.13.0 / API v1.9.0

### **Marque todas as declarações e clique em Confirmar**

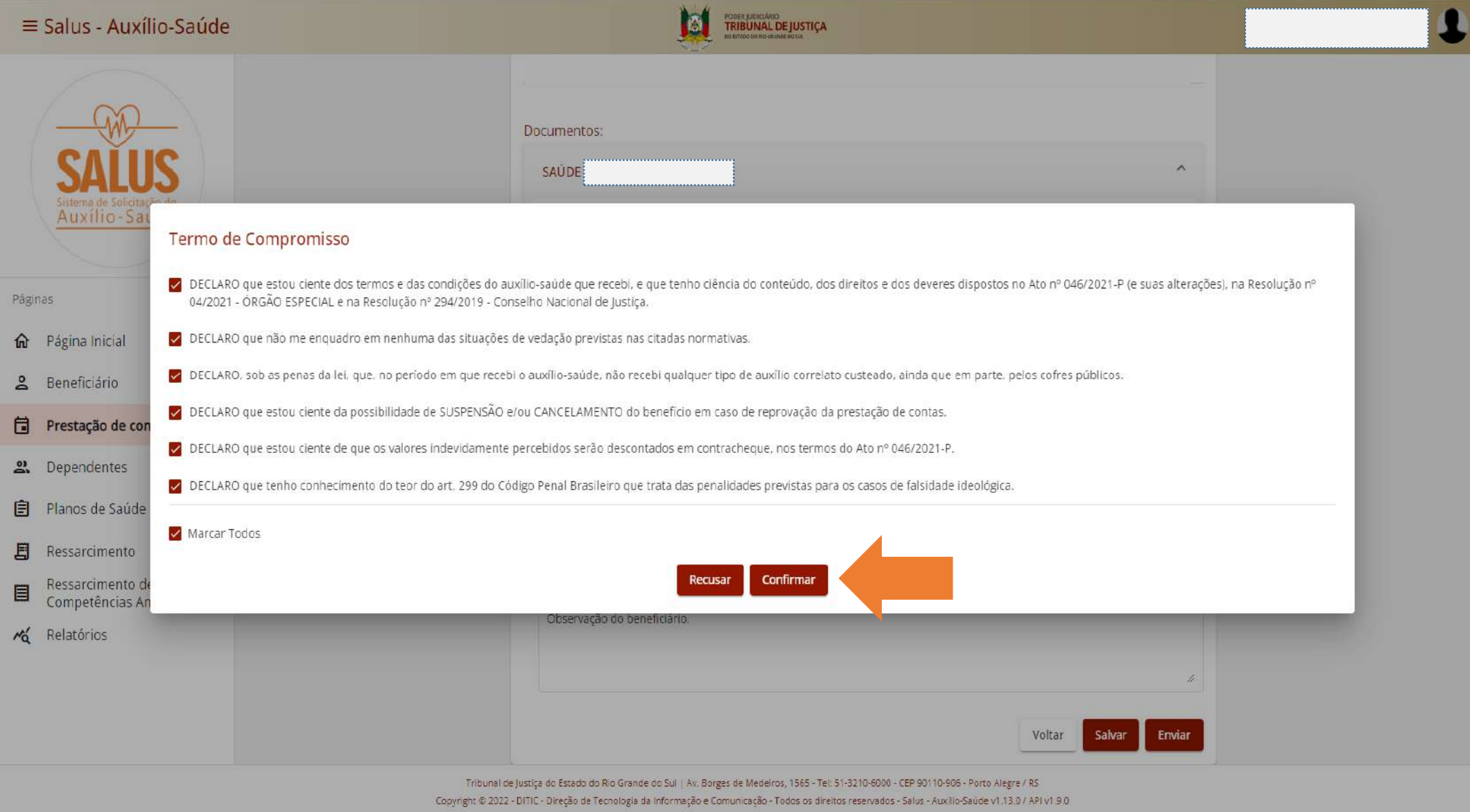

## **Confirme o envio da sua prestação de contas**

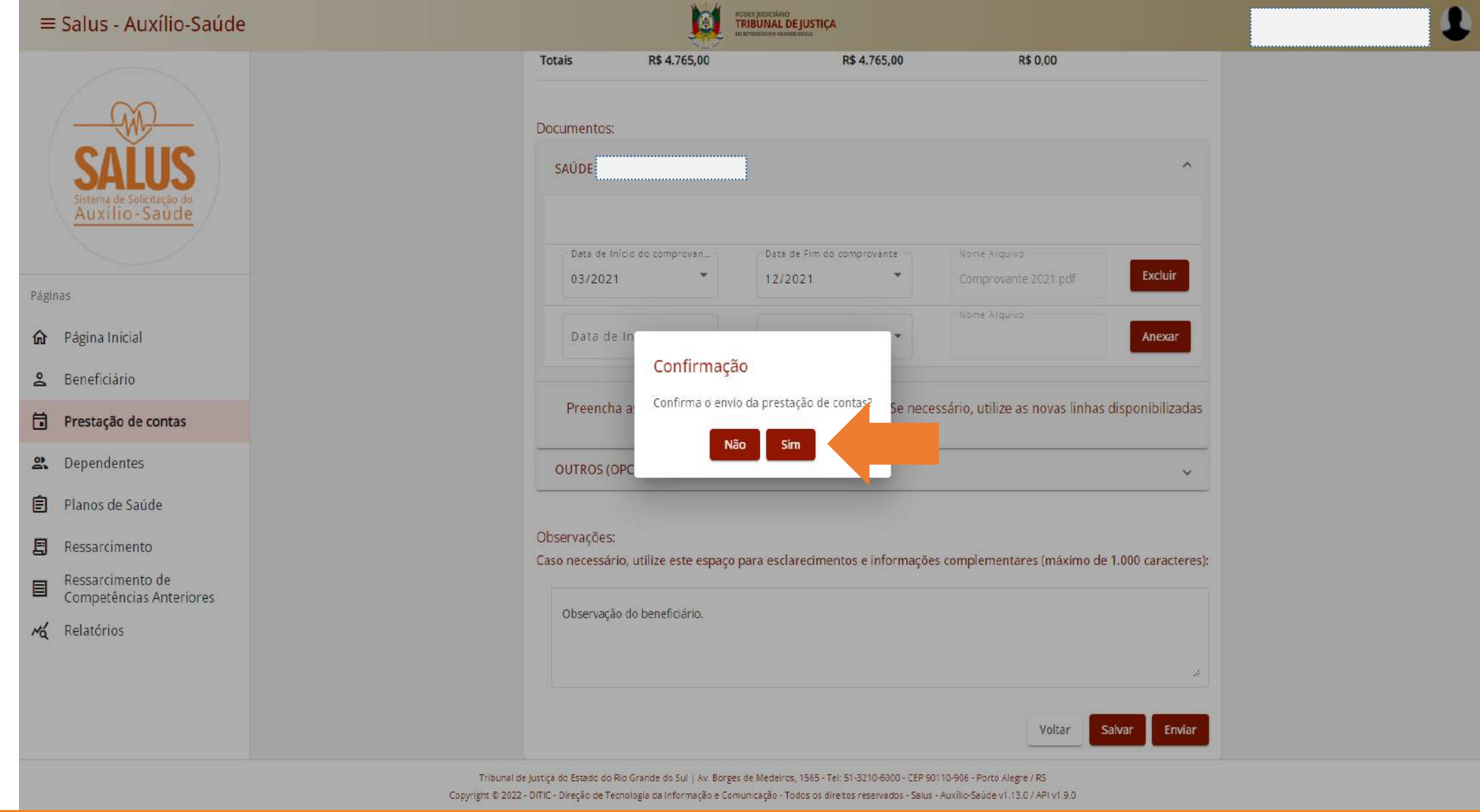

#### Sua prestação de contas será Enviada para análise 14

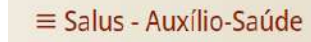

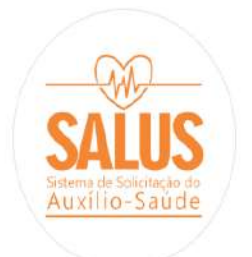

#### Páginas

- d Página Inicial
- e Beneficiário
- Prestação de contas
- et Dependentes
- Planos de Saúde 自
- 耳 Ressarcimento
- Ressarcimento de 目 Competências Anteriores
- 
- $\sim$ Relatórios

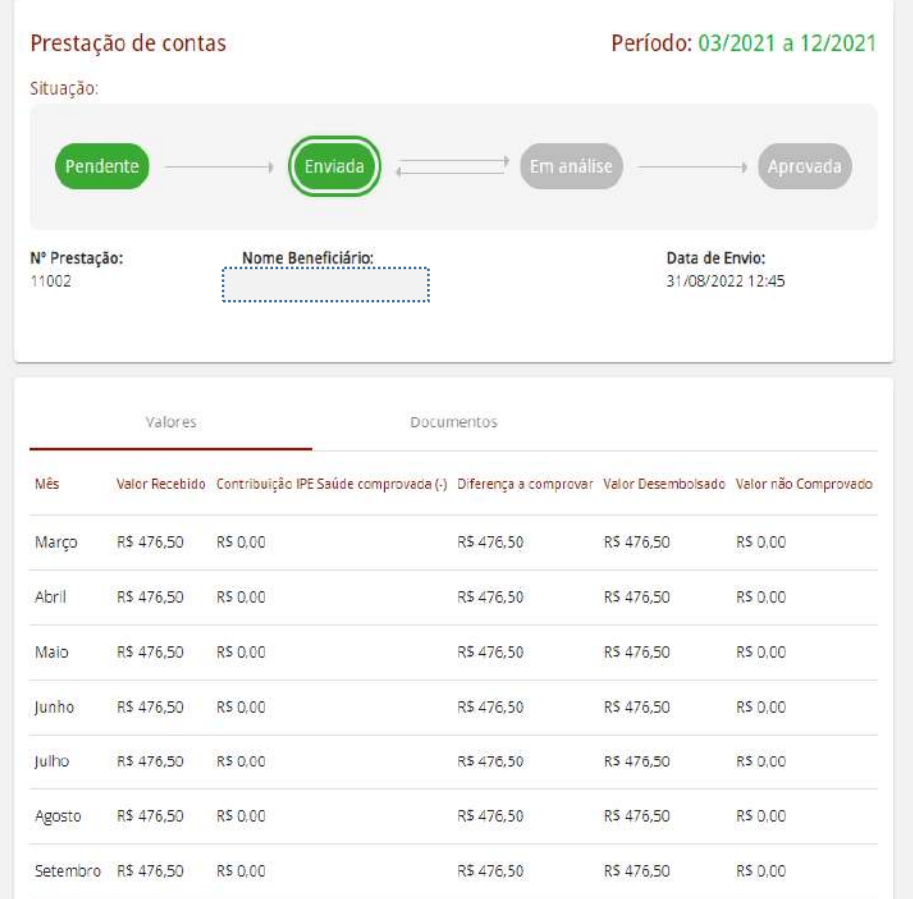

R\$ 476,50

R\$476,50

R\$ 476,50

R\$ 476,50

R\$ 0.00

R\$ 0.00

Tribunal de Justiça do Estado do Rio Grande do Sul | Av. Borges de Medeiros, 1965 - Tel: 51-3210-6000 - CEP 90110-906 - Porto Alegre / RS

Copyright @ 2022 - DITIC - Direção de Tecnologia da Informação e Comunicação - Todos os direitos reservados - Salus - Auxilio-Saúde v1.13.0 / API v1.9.0

Outubro R\$ 476,50 R\$ 0,00

Novembro R\$ 476,50 R\$ 0.00

M

**FORE JUDICIARIO**<br>TRIBUNAL DE JUSTIÇA

### 15 **Acompanhe a situação da sua prestação de contas**

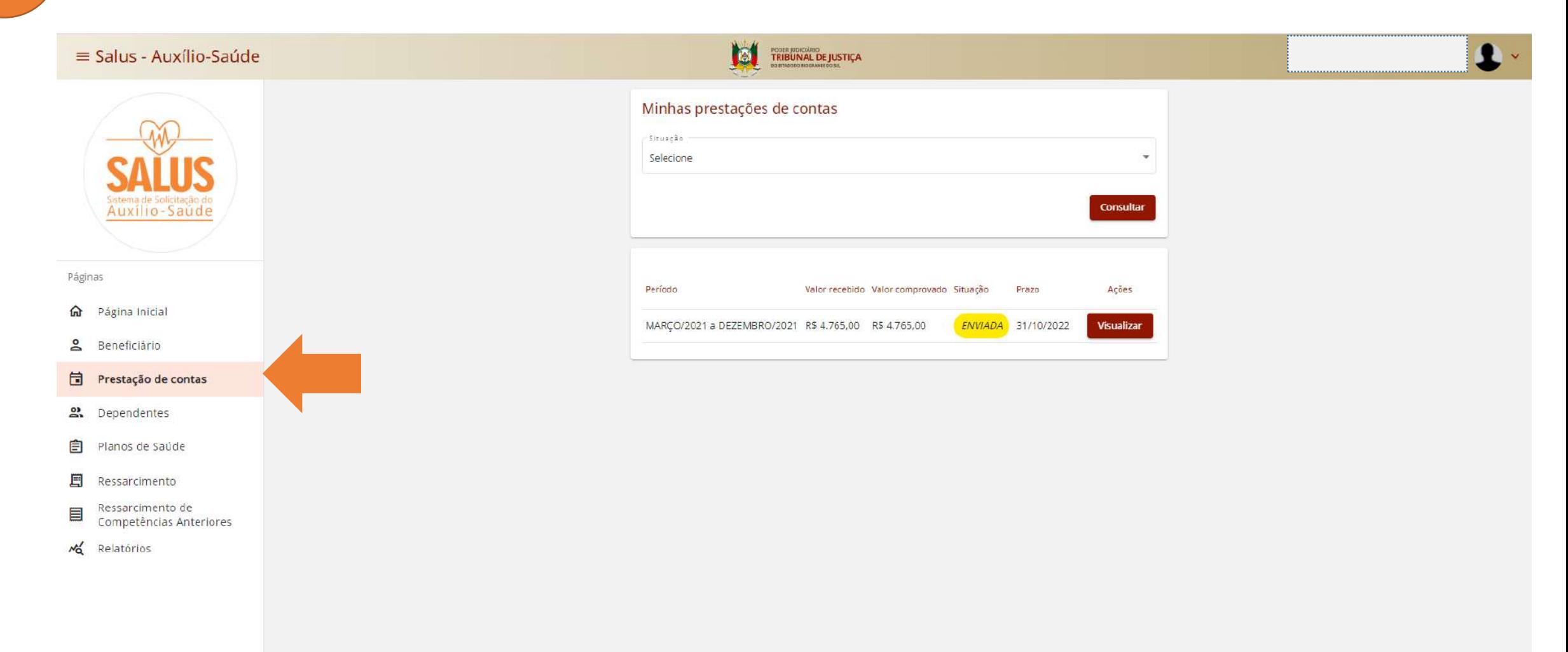

![](_page_16_Picture_0.jpeg)

#### ESTADO DO RIO GRANDE DO SUL PODER JUDICIÁRIO TRIBUNAL DE JUSTIÇA

### **Em caso de dúvida, acesse:**

**<https://www.tjrs.jus.br/novo/auxiliosaude/>**

**Serviço de Assistência à Saúde Suplementar Direção de Gestão de Pessoas [digep-sass@tjrs.jus.br](mailto:digep-sass@tjrs.jus.br)**